#### **HK3NOL**

#### **COMO AVERIGUAR SU CODIGO POSTAL**

## **Visitar:<http://www.4-72.com.co/>**

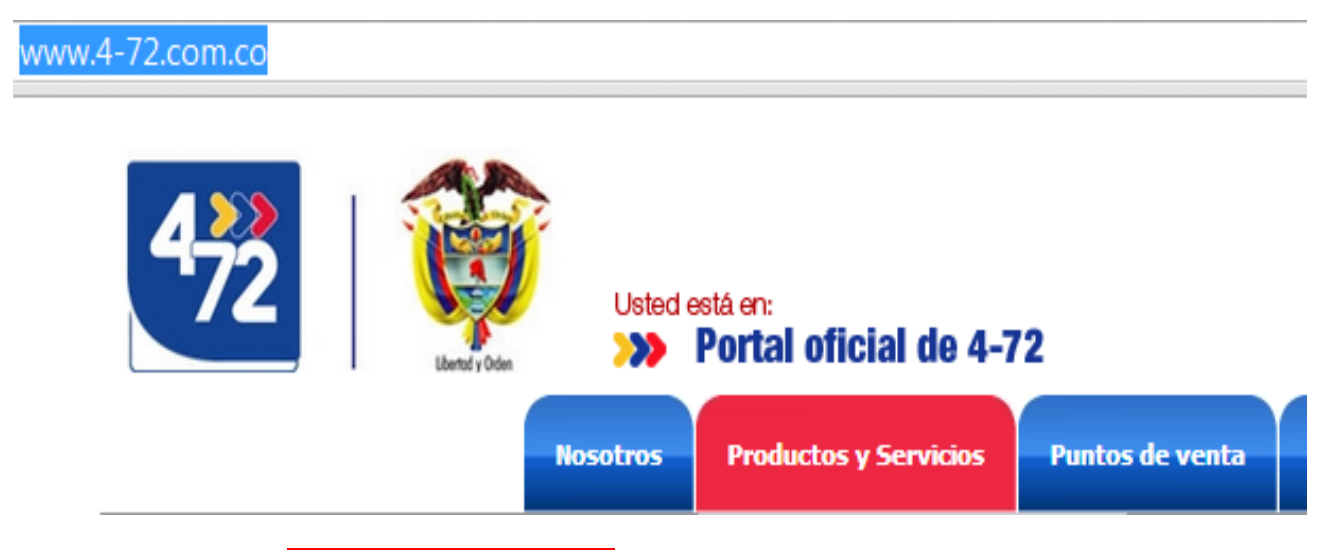

**Activar la opción: Productos y Servicios**

**Y, luego, active Código Postal**

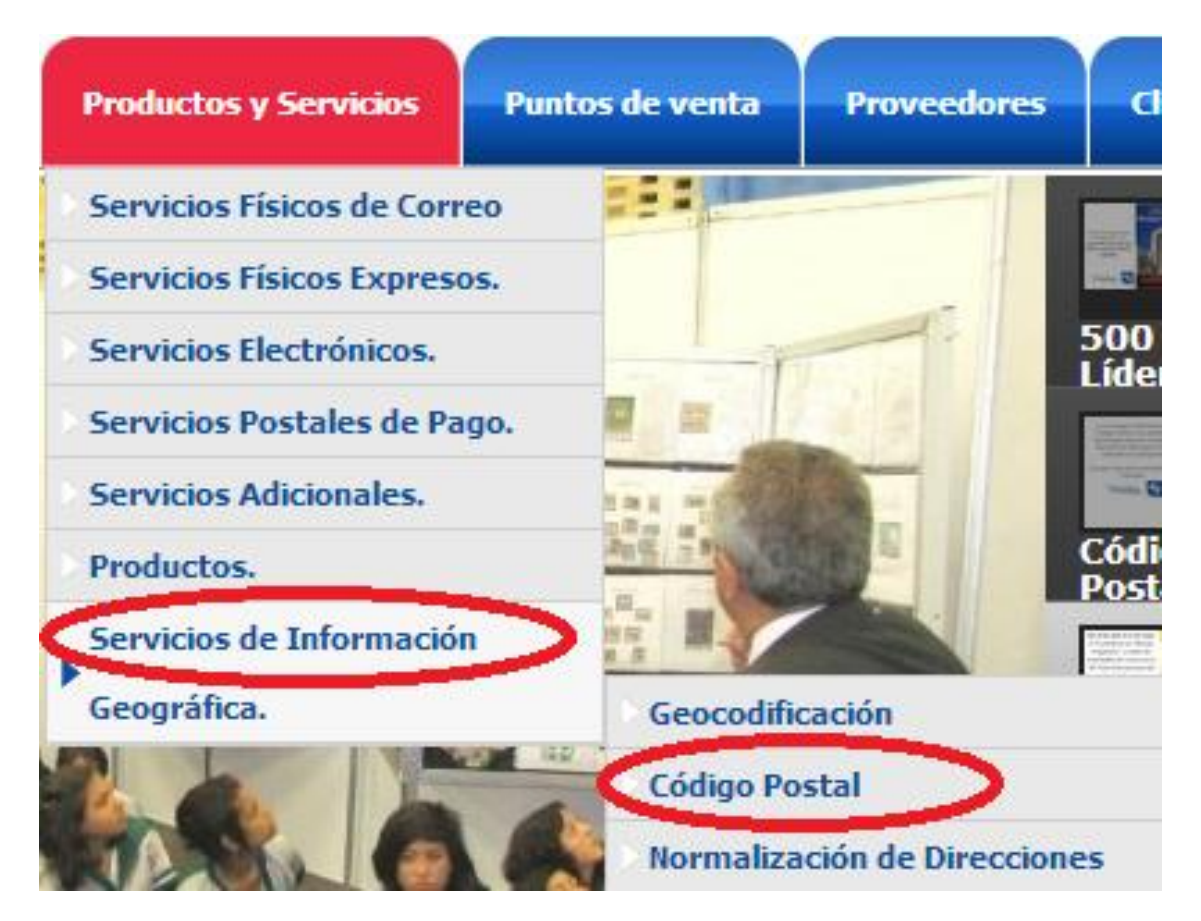

#### **Aparecerá:**

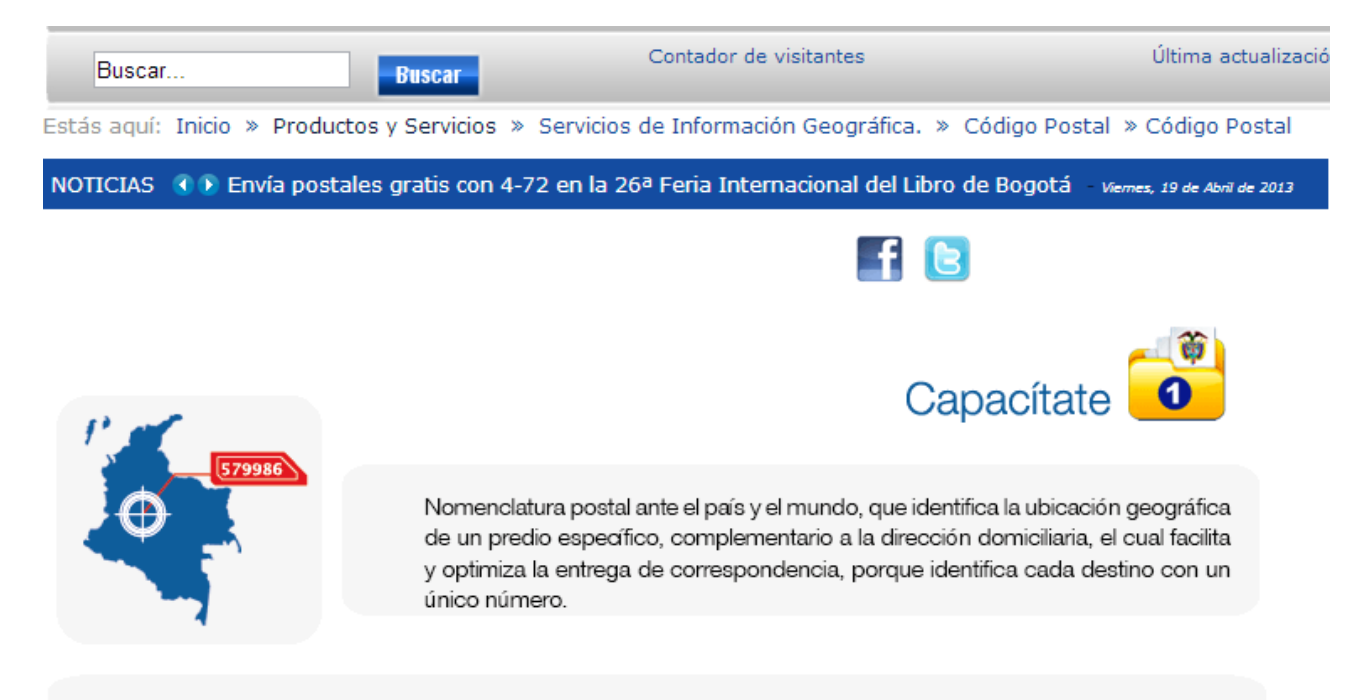

Su uso, permite a los ciudadanos registrarse sin problemas en los diferentes portales web donde es necesaria su información, como páginas de compras online, redes sociales, inscripciones a publicaciones, foros etc.

#### **Luego: de clic sobre el mapa de Colombia**

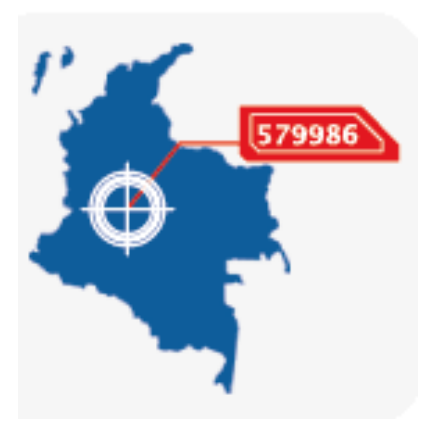

**Aparecerá el mapa de Colombia y sus opciones al costado izquierdo**

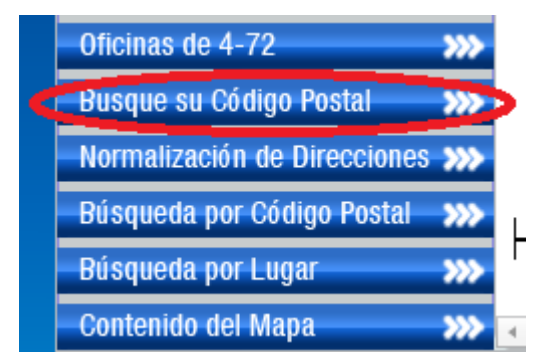

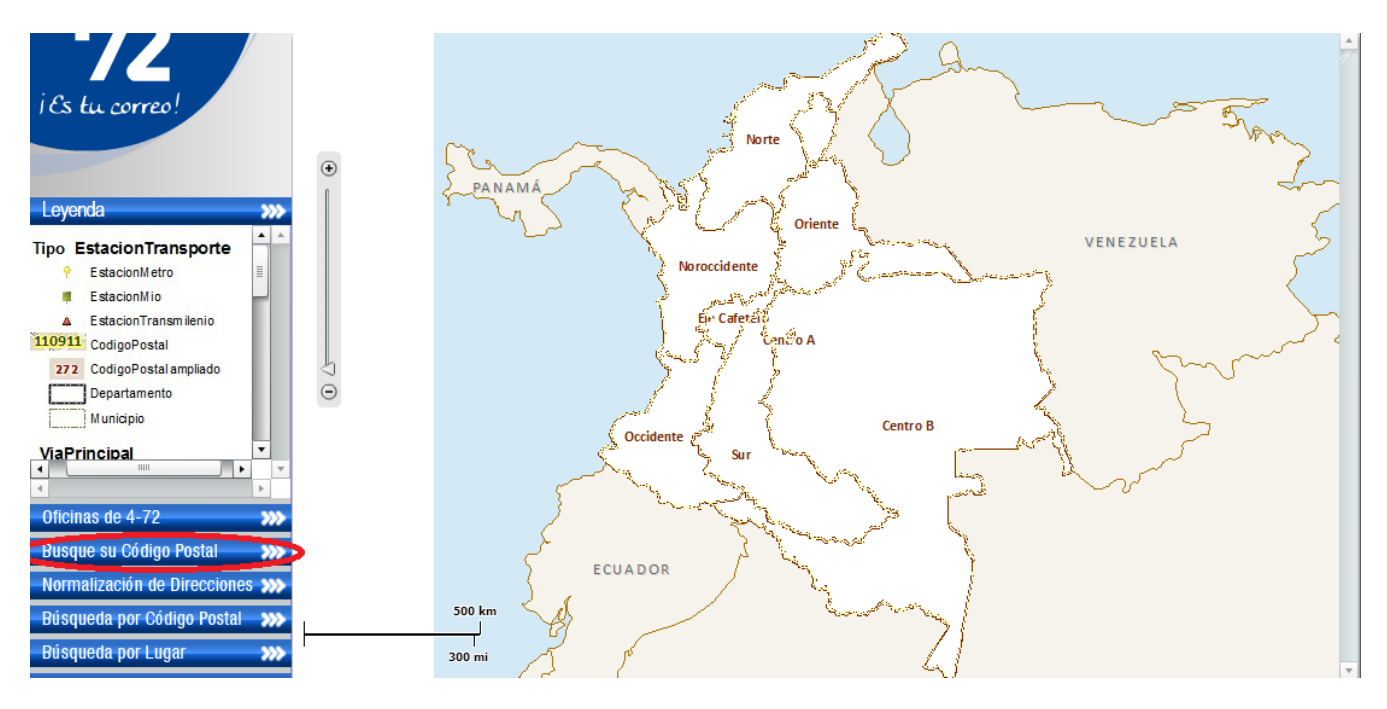

## **Ingrese su dirección: DG**

## **MUNICIPIO: Bogotá DC\_Bogota DC**

## **CENTRO POBLADO: Bogotá DC**

### **y luego de "Buscar"**

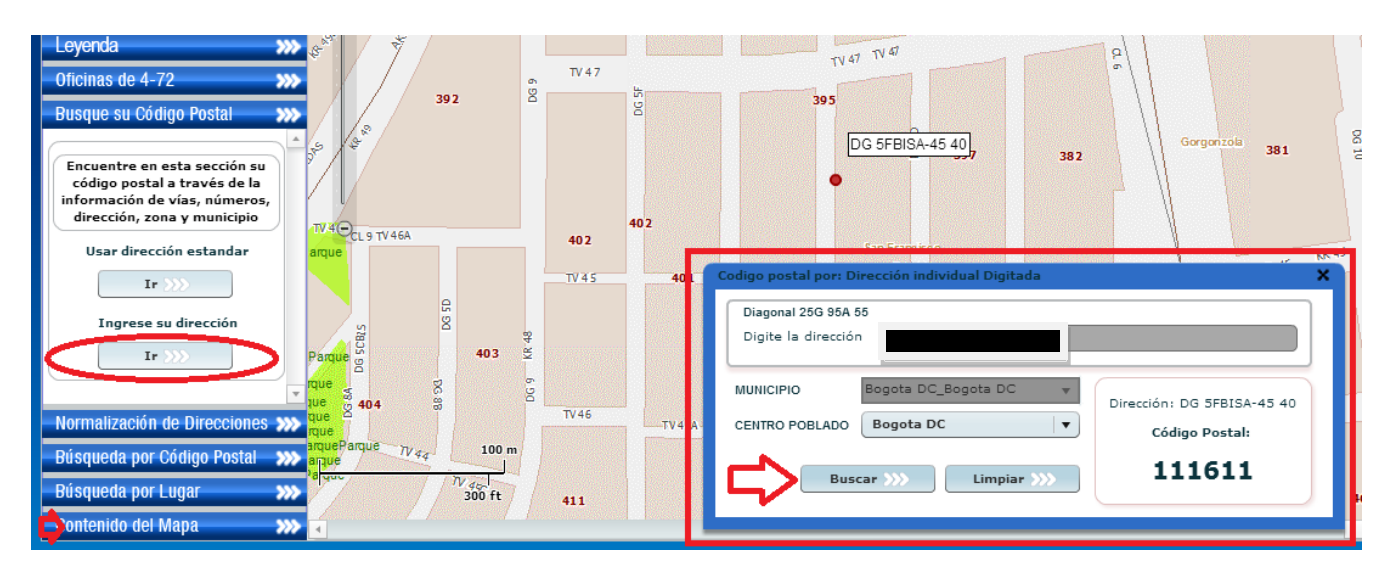

**El Código postal de su sector es:**

# **111611**

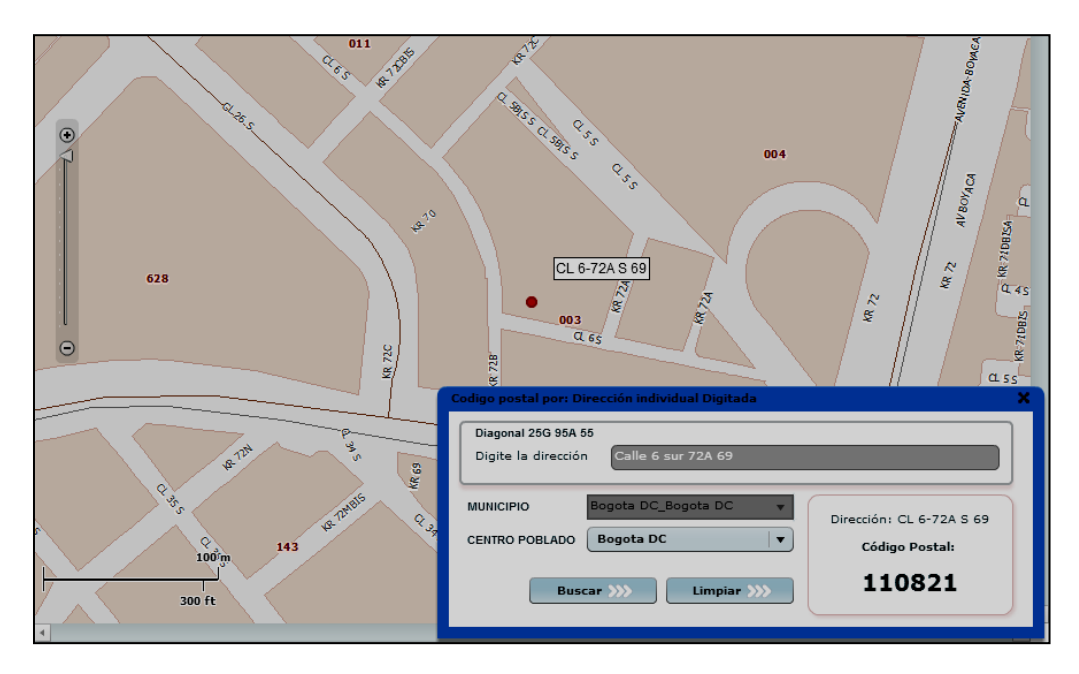

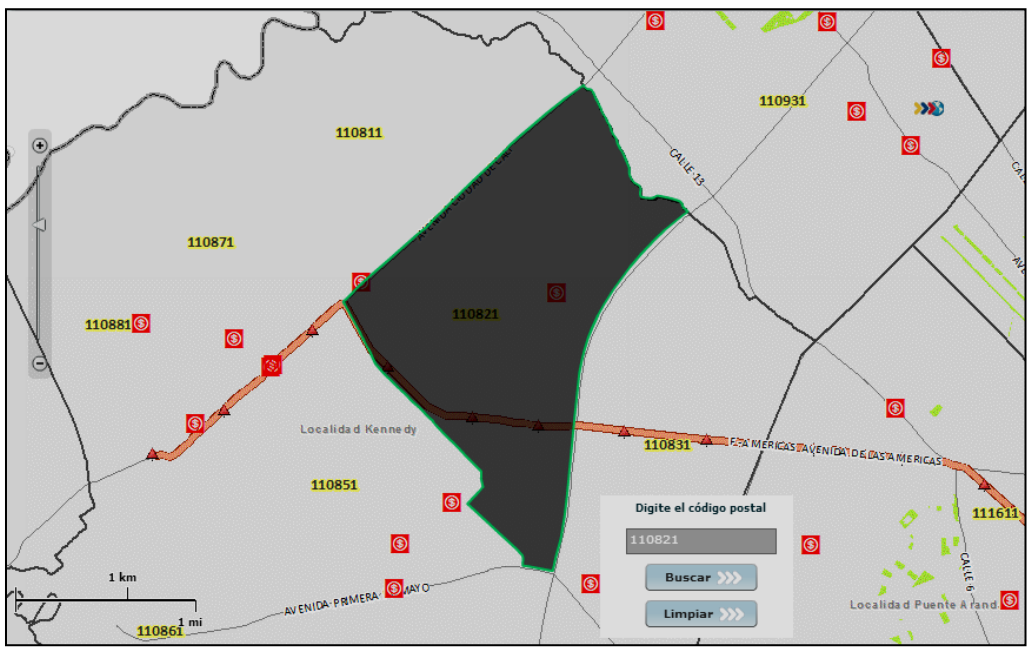